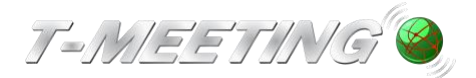

# **H. Felsökning och svar på vanliga frågor**

## **a) 'Spegel'**

För att testa att det går att ringa och ta emot samtal kan du ringa till spegel: spegel@t-meeting.se

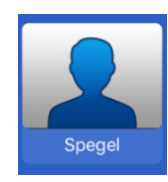

# **b) Är jag uppkopplad?**

När telefonnumret syns i nedre vänstra hörnet betyder det att du är uppkopplad.

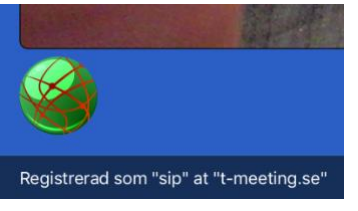

#### **c) Funkar WiFi?**

När det inte går att ringa ofta nätverksfel - WiFi kan försvinna tillfälligt. Ett sätt att kontrollera detta är att koppla upp en annan produkt som är kopplad till WiFi, Exempelvis en dator eller en mobiltelefon. Fungerar inte det heller så är det troligtvis nätverksfel.

Ibland hjälper det att byta plats - gå runt och se var det funkar bäst. Oftast fungerar WiFi Bäst nära routern. Tänk på att tjocka väggar kan hindra kontakt mellan routern och enheten.

## **d) Omstart**

Ibland är det så att T-Meeting eller den enhet du använder behöver startas om.

- 1. iPad: Tryck på Hem-knappen hastigt två gånger.
- 2. Svep bort T-Meeting-appen och starta upp den igen

Om det inte hjälper stäng av och starta om din enhet.

#### **e) Att använda T-Meeting utanför hemmet**

Du kan använda T-Meeting även utanför hemmet antingen genom att:

- Koppla upp dig som gäst på någon annans WiFi.
- Använda iPaden som en "mobiltelefon" genom att sätta in ett SIM-kort.

#### **f) Vill du lära dig mer?**

I manualen kan du läsa mer: doc.tmeeting.se/tmtouch